## RINGCENTRAL VIDEO: SWITCHING VIDEO MEETINGS BETWEEN MOBILE AND DESKTOP

RingCentral video lets you switch between your smartphone and computer or vice versa, without disconnecting from the video meeting, allowing you to multitask with ease.

**Note:** You need to be logged in to the RingCentral app on your computer and smartphone at the same time using the same profile to use this feature.

## SWITCH VIDEO MEETING FROM YOUR COMPUTER TO SMARTPHONE

During an active video meeting on your computer, follow these steps to switch to your smartphone:

- 1. Tap Switch meeting to this device.
- 2. Tap Switch.
- 3. Choose how to join audio.

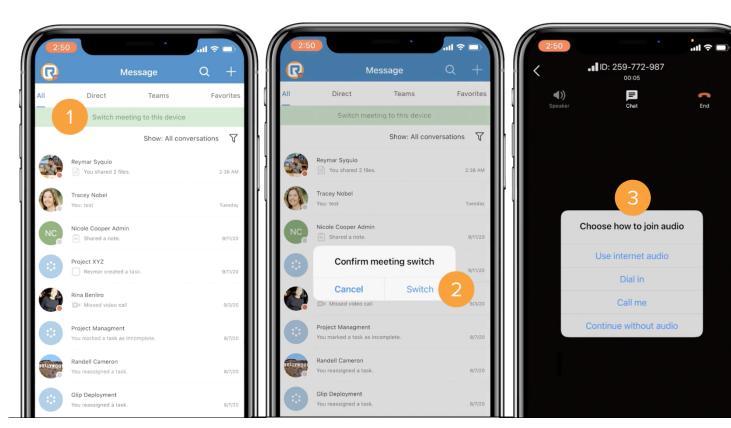

## SWITCH VIDEO MEETING FROM YOUR SMARTPHONE TO COMPUTER

During an active video meeting on your smartphone, follow these steps to switch to your computer:

- 1. Click Switch meeting to this device.
- 2. Click Switch.
- 3. Choose how to join audio.

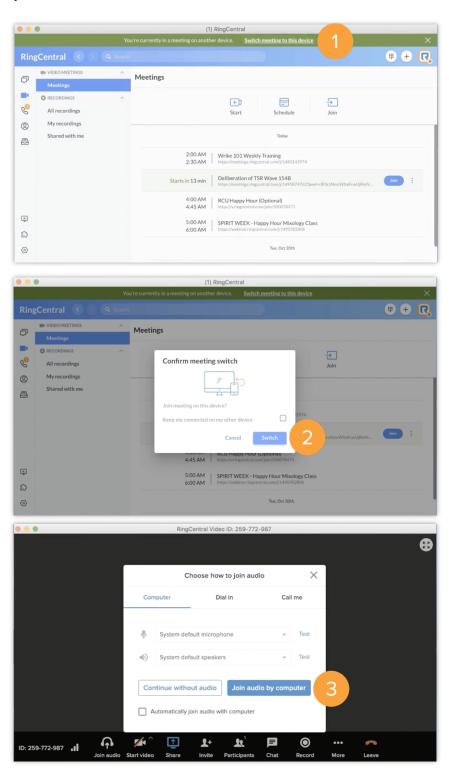